## How to Install myK9Q app

The app works on any cellphone, tablet or even desktop, though there are different ways to install it depending on the operating system.

- 1. Try this first.
	- a. Go to this website: myk9q.flutterflow.app
	- b. It should take you to a big blue screen like the one on the side of this page.
- 2. If #1 doesn't work, go to

## https://www.myk9t.com/

- a. Click the Software dropdown, then click the myK9Q App link
- b. If you have an Android phone or tablet, click Android Install.
- c. All others clip Web App
- d. It should bring you to the big blue myK9Q screen
- 3. If #s 1 & 2 don't work and if you have an Apple product, you will have to go to the Apple Store and download the Chrome App.

It's free. Then start all over at number 2 and click the Web App

- 4. If none of these work, email me with the following information:
	- a. What kind of devise are you using (make of cellphone, make of tablet, what version)
	- b. Give details of what's happening, screen shots would be ideal.

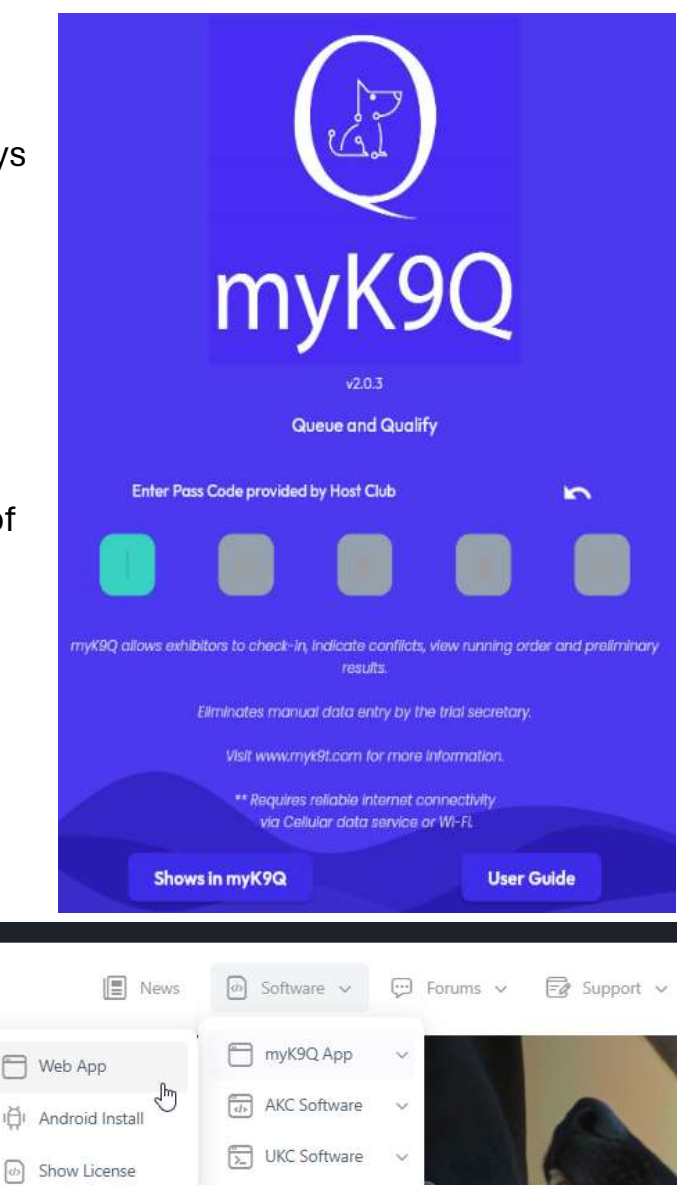